# Dataforth IsoLynx Driver Help

© 2011 Kepware Technologies

## **Table of Contents**

| Table of Contents.                                                                                   | 2  |
|----------------------------------------------------------------------------------------------------|----|
| Dataforth IsoLynx Driver Help                                                                        | 3  |
| Overview                                                                                             | 3  |
| Channel Setup.                                                                                       | 4  |
| Device Setup.                                                                                        | 5  |
| Cable Diagrams.                                                                                      | 5  |
| Driver Setup.                                                                                        | 7  |
| Automatic Tag Database Generation                                                                    | 8  |
| Data Types Description                                                                               | 10 |
| Address Descriptions                                                                                 | 11 |
| Error Descriptions                                                                                   | 12 |
| Dataforth Data Acquisition Library Error Code Descriptions                                           | 12 |
| Address Validation                                                                                   | 14 |
| Missing address.                                                                                     | 14 |
| Device address ' <address>' contains a syntax error.</address>                                       | 15 |
| Address <address>' is out of range for the specified device or register</address>                    | 15 |
| Data Type ' <type>' is not valid for device address '<address>'</address></type>                     | 15 |
| Device address ' <address>' is Read Only.</address>                                                  | 15 |
| Device Status Messages.                                                                              | 15 |
| Device ' <device name="">' is not responding.</device>                                               | 15 |
| Unable to write to ' <address>' on device '<device name="">'</device></address>                      | 16 |
| Driver Error Messages                                                                                | 16 |
| Device ' <device name="">' responded with error 'Error Code' (Tag 'address').</device>               | 16 |
| Device ' <device name="">' responded with error 'Error Code' (Tag 'address') during Connect</device> | 16 |
| Automatic Tag Database Generation Messages                                                           | 17 |
| Unable to Connect to Device or IO Inquire error during tag Database Creation.                        |    |
| Index                                                                                                | 18 |

## **Dataforth IsoLynx Driver Help**

Help version 1.013

#### **CONTENTS**

## **Overview**

What is the Dataforth IsoLynx Driver?

#### **Channel Setup**

How do I configure the communication parameters?

## **Device Setup**

How do I configure a device for use with this driver?

## **Driver Setup**

How do I configure this driver?

## **Automatic Tag Database Generation**

How can I easily configure tags for this driver?

## **Data Types Description**

What data types does this driver support?

## **Address Descriptions**

How do I address a data location on an IsoLynx device?

#### **Error Descriptions**

What error messages does this driver produce?

## **Overview**

The Dataforth IsoLynx Driver provides an easy and reliable way to connect Dataforth IsoLynx devices to OPC Client applications, including HMI, SCADA, Historian, MES, ERP and countless custom applications. It is intended for use with all ISOLYNX SLX100 data acquisition systems.

This driver was created in partnership with DATAFORTH and DATAFORTH endorses the use of this driver as the ISOLYNX SLX100 official OPC interface for their products. In addition, this driver uses DATAFORTH supplied communication software modules that encapsulates the low-level communication details of the isoLynx Command Protocol.

## **Channel Setup**

A channel represents a serial line connected to one of the computer's COM ports or an Ethernet network connected to the computer's default Network Interface Card (NIC). The Channel Properties specify the type of connection as well as other properties shared by devices on that network. For more information on general Channel Properties, refer to the main OPC server's help documentation.

#### **Interface Type**

This parameter specifies an interface type of RS-232, RS-485/2, RS-485/4 or Ethernet.

#### **COM Port**

This parameter specifies the COM port for serial communications. The valid range is 1 to 255. The default setting is COM1.

#### **Baud Rate**

This parameter specifies the baud rate that should be used to configure the selected COM port. Supported baud rates are 1200, 2400, 4800, 9600, 19200, 38400, 57600 and 115200. The default setting is 9600.

## **Interface Option**

- For RS-232, RS-485/4 and Ethernet, there are no options available. This setting will always be grayed out, and will display None.
- When RS-485/2 is selected, Echo Off and Echo On are available.

**Note:** The selected communication parameters must match those set in the Dataforth Configuration Utility. For more information, refer to section 3.5 "Sample Applications" and "Configuration Sample" in the software user's manual.

## **Device Setup**

For more information on general Device Properties, refer to the main OPC server's help documentation.

#### Supported Devices

All ISOLYNX SLX100 data acquisition systems that support the ISOLYNX protocol.

## **Supported Protocols**

ISOLYNX protocol over serial lines and Ethernet.

#### Networking

This driver supports communications over serial lines and Ethernet. For more information on ISOLYNX communications and connections, refer to Section 7.0 of ISOLYNX hardware user's manual.

### **Maximum Number of Supported Channels and Devices**

The maximum number of supported channels is 100. The maximum number of devices supported per channel is 16.

#### **IP Address**

This parameter specifies the IP address of the device to poll.

**Note:** TCP/IP must be properly installed in order to use this driver with Ethernet devices. For more information on setting up TCP/IP, refer to Windows documentation.

#### **Port Number**

This parameter specifies the Ethernet port that will be used when connecting to a remote terminal server. The default setting is 9000.

#### **Device Configuration**

Each device on a network must be configured with a unique Address/ID. For information on setting each device's network address, refer to "Network Address Selection" in the ISOLYNX hardware user's manual.

Each additional panel within the system must also have its individual address configured. For more information, refer to ISOLYNX hardware user's manual section on "Analog I/O expansion panel-Address selection" and "Digital I/O expansion panel-Network Address Selection".

The final step in the device setup process is to use the Dataforth supplied configuration utility to configure both the Interface and the I/O. For more information, refer to section 3.5 "Sample Applications" in the software user's manual. It is possible to configure an I/O channel incorrectly or to configure a channel with no I/O module physically present. The best way to verify that the I/O configuration is correct is to perform an auto create of the tag database and then match the tags generated to the actual hardware I/O.

The Ethernet interface board supports up to four simultaneous connections at a time. This means that there can only be up to four devices with same IP address running in the server at one time. These devices can be assigned to one or more channels.

When configuring a device's IP address and associated items using Dataforth's configuration utility, pay attention to the Keep Alive item. This item defines how long (in seconds) the Ethernet interface board will keep its connection alive when no activity is seen. When using multiple connections to the same device, it is strongly recommended that this item be set to a value of 1. If not, the server may not be able to re-establish a connection to the device when a break occurs in the connection.

- Note 1: This driver provides multi-threaded processing for optimum performance.
- **Note 2:** Each physical device to be polled must be represented by a device object in the server.

**Important:** The communication parameters selected must match those set up with the Dataforth configuration utility. For more information, refer to 3.5 "Sample Applications" and "Configuration Sample" in the software manual.

## **Cable Diagrams**

#### **Serial Connections**

For more information, refer to ISOLYNX hardware user's manual, Appendix D-AN302 ISOLYNX I/O expansion network configurations.

## **Ethernet Connections**

For more information on RS-232, RS-485 2-wire, RS-485 4-wire and Ethernet connections, refer to Section 7.0 of ISOLYNX hardware user's manual.

## Patch Cable (Straight Through)

| TD + 1 | OR/WHT  | OR/WHT    | 1 TD + |
|--------|---------|-----------|--------|
| TD - 2 | OR      | OR :      | 2 TD - |
| RD + 3 | GRN/WHT | GRN/WHT : | 3 RD+  |
| 4      | BLU     | BLU .     | 4      |
| 5      | BLU/WHT | BLU/WHT ! | 5      |
| RD - 6 | GRN     | GRN       | 6 RD - |
| 7      | BRN/WHT | BRN/WHT   | 7      |
| 8      | BRN     | BRN       | 8      |

RJ45 RJ45

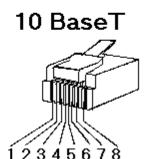

## Crossover Cable

| TD + 1 C | )R/WHT |          | GRN/WHT | 1 | TD+  |
|----------|--------|----------|---------|---|------|
| TD - 2 0 | )R     |          | GRN     | 2 | TD - |
| RD + 3 G | RN/WHT | $\times$ | OR/WHT  | 3 | RD+  |
|          | BLU    |          | BLU     | 4 |      |
| 5 B      | LU/WHT |          | BLU/WHT | 5 |      |
| RD - 6 G | RN     | / \      | OR      | 6 | RD-  |
|          | RN/WHT |          | BRN/WHT |   |      |
| 8 B      | BRN    |          | BRN     | 8 |      |

RJ45 RJ45

8-pin RJ45

## **Driver Setup**

This driver uses the ISOLYNX Data Acquisition Library, which is comprised of the following six dynamic link libraries.

- LYNXW32.DLL
- \_ISOLYNX.DLL
- \_SUPER.DLL
- SUPERCOM.DLL
- SCRS232.DLL
- SCTCPIP.DLL.

When the driver is installed, the OPC server will install these components into the Windows system directory.

## **Automatic Tag Database Generation**

The Sixnet EtherTRAK Driver utilizes the automatic tag database generation feature, which enables drivers to automatically create tags to access data. It queries the device for its configuration and then uses that information to build a tag database.

### **OPC Server Configuration**

Automatic tag database generation can be customized to fit the application's needs. The primary control options can be set during the Database Creation step of the Device Wizard or later by clicking **Device Properties** | **Database Creation**. For more information on these settings, refer to the OPC server's help documentation.

#### Operation

Depending on the configuration, tag generation may start automatically when the OPC server project starts or be initiated manually at some other time. The OPC server's event log will show when the tag generation process started, any errors that occurred while the device's configuration was queried and when the process completed.

## **Group and Tag Naming Conventions**

A group is created for each analog and digital panel in the system. Three subgroups are created under each panel's group for **Configuration**, **Inputs** and **Outputs** tags.

- The Configuration group contains tags that will be used for device configuration. Tag types include AOD, ASW and DOD.
- The Inputs group contains tags for reading inputs. Tag types include AIA, AIC and DI.
- The Outputs Group contains tags for reading and writing to outputs. Tag types include AO and DO.

Each tag name includes the panel, tag type and channel number. The following images illustrate a system with two analog panels and two digital panels.

Note: Digital panels names are numbered starting at 0 even though they are physically addressed at 8 and up.

#### Configuration

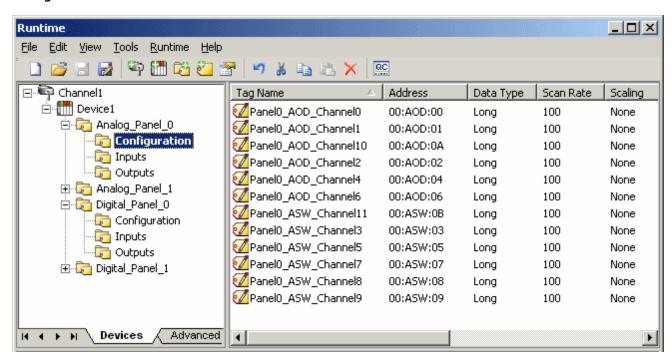

Inputs

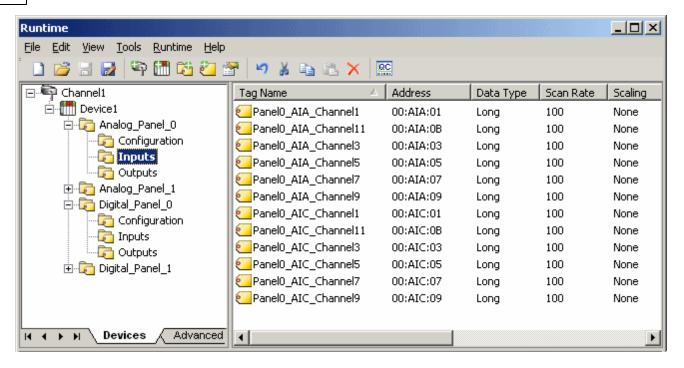

#### **Outputs**

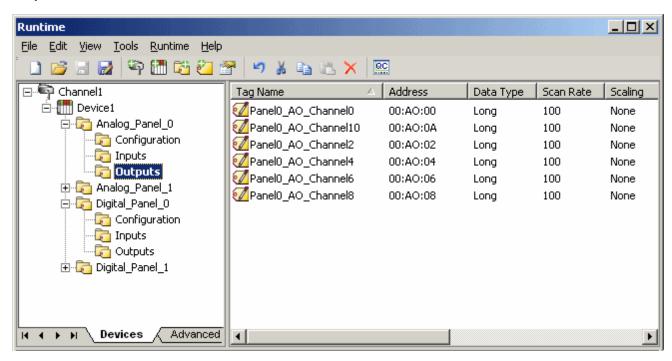

## **Data Types Description**

| Data Type | Description                                                     |
|-----------|-----------------------------------------------------------------|
| Boolean   | Library returns a signed 32 bit value which is either a 0 or 1. |
| Long*     | Library returns a signed 32 bit value.                          |

<sup>\*</sup>Even though the data type is Long, all analog values are limited to a range of +32,767 to -32,768.

## **Address Descriptions**

The following table lists the address syntax for all of the supported addresses.

| Address | Description            | Syntax                                                      | Data Type | Access     |
|---------|------------------------|-------------------------------------------------------------|-----------|------------|
| AIC     | Analog Input Current   | PP:AIC:CC PP (panel) range: 00-03 CC (channel) range: 00-0F | Long*     | Read Only  |
| AIA     | Analog Anput Average   | PP:AIA:CC PP (panel) range: 00-03 CC (channel) range: 00-0F | Long*     | Read Only  |
| DI      | Digital Input          | PP:DI:CC PP (panel) range: 08-0F CC (channel) range: 00-0F  | Boolean   | Read Only  |
| AO      | Analog Output          | PP:AO:CC PP (panel) range: 00-03 CC (channel) range: 00-0F  | Long*     | Read/Write |
| ASW**   | Analog Sample Weight   | PP:ASW:CC PP (panel) range: 00-03 CC (channel) range: 00-0F | Long*     | Read/Write |
| DO      | Digital Output         | PP:DO:CC PP (panel) range: 08-0F CC (channel) range: 00-0F  | Boolean   | Read/Write |
| AOD     | Analog Output Default  | PP:AOD:CC PP (panel) range: 00-03 CC (channel) range: 00-0F | Long*     | Read/Write |
| DOD     | Digital Output Default | PP:DOD:CC PP (panel) range: 08-0F CC (channel) range: 00-0F | Boolean   | Read/Write |

<sup>\*</sup>Even though the data type is Long, all analog values are limited to range of +32,767 to -32,768.

- Note 1: Both panel and channel numbers are hexadecimal.
- Note 2: Analog panel 0 ONLY has a channel range of 0 to B.
- **Note 3:** The first digital panel's number would be 8 even though the physical address of the board would be likely set to 0. For more information, refer to section 6.0 "IsoLynx Digital I/O Backpanel Description" in the hardware user's manual.

<sup>\*\*</sup>Tag type ASW (Analog Sample Weight) is a special case in that the value is limited to powers of 2 up to a maximum value of 16384. If an attempt is made to write a value that is not a power of 2, then the next power of 2 will be derived from that value and then written into the device. For example, if a value of 5 is written to an ASW tag, then 5 will be rounded up to 8 and then written to the device. Therefore, when reading back the value written, it will be 8 instead of 5. For more information, refer to section 3.3.4.9 "IOATTR\_ISOLYNX\_AIOPTION\_STRUCT" in the software user's manual.

## **Error Descriptions**

The following error/warning messages may be generated. Click on the link for a description of the message.

## **Address Validation**

Missing address

Device address '<address>' contains a syntax error

Address '<address>' is out of range for the specified device or register

Data Type '<type>' is not valid for device address '<address>'

Device address '<address>' is Read Only

#### **Device Status Messages**

Device '<device name>' is not responding

Unable to write to '<address>' on device '<device name>'

### **Driver Error Messages**

Device '<device name>' responded with error '<Error Code>' (Tag '<address>')

Device '<device name>' responded with error '<Error Code>' (Tag '<address>') during Connect

#### **Automatic Tag Database Generation Messages**

Unable to Connect to Device or IO Inquire error

See Also: Dataforth Data Acquisition Library Error Code Descriptions

## **Dataforth Data Acquisition Library Error Code Descriptions**

The following table lists the Error Codes returned by the Dataforth Data Acquisition Library.

| Error Code | Description                                               |
|------------|-----------------------------------------------------------|
| 0          | Success.                                                  |
| 1000       | Client already initialized.                               |
| 1001       | Failed to initialize client.                              |
| 1002       | Client not initialized.                                   |
| 1003       | Logging not enabled.                                      |
| 1004       | Failed to find error text.                                |
| 1005       | Invalid library link type.                                |
| 1006       | Invalid library callback type.                            |
| 1007       | Log file full.                                            |
| 1008       | Memory pointer null.                                      |
| 1009       | Failed to allocate memory.                                |
| 1010       | Failed to create thread.                                  |
| 1011       | Invalid checksum type.                                    |
| 2000       | Invalid communications processor type.                    |
| 2001       | Communications processor library does not exist.          |
| 2002       | Failed to open communications processor device.           |
| 2003       | Invalid communications processor device handle.           |
| 2004       | Communications processor virtual function does not exist. |
| 2005       | Communications processor API function does not exist.     |
| 2006       | Communications timeout.                                   |
| 2007       | Communications cancelled.                                 |
| 2008       | Invalid communications processor configuration type.      |
| 2009       | Communications receive buffer pointer null.               |
| 2010       | Communications send buffer pointer null.                  |
| 2011       | Communications send buffer empty.                         |
| 2012       | Non-blocking communications operation in progress.        |
| 2012       | Communications port not initialized.                      |
| 2030       | Communications send operation with echo failed.           |
| -2000      | Non-blocking communications operation pending.            |
| -2020      | COM receive buffer overflow.                              |

| 3000  | Invalid I/O processor type.                                  |
|-------|--------------------------------------------------------------|
| 3001  | I/O processor library does not exist.                        |
| 3002  | Failed to open I/O processor device.                         |
| 3003  | Invalid I/O processor device handle.                         |
| 3004  | I/O processor virtual function does not exist.               |
| 3005  | I/O processor API function does not exist.                   |
| 3006  | I/O timeout.                                                 |
| 3007  | I/O cancelled.                                               |
| 3008  | Failed to add I/O device to list.                            |
| 3009  | Invalid I/O channel type.                                    |
| 3010  | Invalid I/O channel list count.                              |
| 3011  | Invalid I/O channel panel.                                   |
| 3012  | Invalid I/O channel number.                                  |
| 3013  | I/O channel duplicate.                                       |
| 3014  | I/O channel not configured.                                  |
| 3015  | Invalid I/O channel group.                                   |
| 3016  | Invalid I/O channel order.                                   |
| 3017  | Failed to add I/O channel to list.                           |
| 3018  | Failed to parse I/O channel configuration.                   |
| 3019  | Invalid I/O channel attribute type.                          |
| 3020  | Invalid I/O channel attribute list count.                    |
| 3021  | Invalid I/O channel Read/Write control type.                 |
| 3022  | I/O processor function not implemented.                      |
| 3023  | Invalid I/O channel Read/Write samples.                      |
| 3024  | Invalid I/O channel Read/Write channel list count.           |
| 3025  | Non-blocking I/O operation in progress.                      |
| 3026  | Invalid I/O processor command state.                         |
| 3027  | Invalid I/O response.                                        |
| 3028  | Invalid I/O response length.                                 |
| 3029  | Invalid I/O response checksum or CRC.                        |
| 3030  | I/O command not acknowledged.                                |
| -3000 | Non-blocking I/O operation pending.                          |
| 3100  | Invalid analog I/O range.                                    |
| 5000  | Invalid date type.                                           |
| 5001  | Invalid date string.                                         |
| 6000  | String not found in file.                                    |
| 6001  | Value not found in file.                                     |
| 6002  | Error writing string to file.                                |
| 6003  | Error writing string to file.                                |
| -6000 | Maximum number of files exceeded.                            |
| 11000 | Failed to initialize serial COM port.                        |
| 11001 | Failed to open serial COM port.                              |
| 11002 | Invalid serial COM port.                                     |
| 11002 | Serial COM port not present.                                 |
| 11003 | Serial COM port already in use.                              |
| 11005 | Invalid serial COM IRQ.                                      |
| 11005 | Invalid serial COM IRQ.  Invalid serial COM flow control.    |
| 11006 | Invalid serial COM flow Control.  Invalid serial COM parity. |
| 12000 | Failed to initialize socket COM port.                        |
|       | <u> </u>                                                     |
| 12001 | Failed to open socket COM port.                              |
| 12002 | Invalid socket COM port.                                     |
| 12003 | Failed to connect to socket COM server.                      |
| 21000 | Invalid IsoLynx script.                                      |
| 21001 | Invalid IsoLynx address.                                     |
| 21002 | Invalid Isolynx panel.                                       |
| 21020 | Invalid IsoLynx I/F type.                                    |

| 21021  | Invalid IsoLynx I/F options.                        |
|--------|-----------------------------------------------------|
| 21022  | Invalid IsoLynx I/F baudrate.                       |
| 21030  | Invalid IsoLynx analog input range.                 |
| 21031  | Invalid IsoLynx analog input average weight.        |
| 21040  | Invalid IsoLynx analog output range.                |
| 21041  | Invalid IsoLynx analog output initial data.         |
| 21060  | Invalid IsoLynx digital output initial data.        |
| 21100  | IsoLynx I/O command not acknowledged.               |
| 21101  | IsoLynx I/O command not acknowledged-Error Code 01. |
| 21102  | IsoLynx I/O command not acknowledged-Error Code 02. |
| 21103  | IsoLynx I/O command not acknowledged-Error Code 03. |
| 21104  | IsoLynx I/O command not acknowledged-Error Code 04. |
| 21105  | IsoLynx I/O command not acknowledged-Error Code 05. |
| 21106  | IsoLynx I/O command not acknowledged-Error Code 06. |
| 21107  | IsoLynx I/O command not acknowledged-Error Code 07. |
| 21108  | IsoLynx I/O command not acknowledged-Error Code 08. |
| 21109  | IsoLynx I/O command not acknowledged-Error Code 09. |
| 21116  | IsoLynx I/O command not acknowledged-Error Code 10. |
| 21117  | IsoLynx I/O command not acknowledged-Error Code 11. |
| 21118  | IsoLynx I/O command not acknowledged-Error Code 12. |
| 21119  | IsoLynx I/O command not acknowledged-Error Code 13. |
| 21120  | IsoLynx I/O command not acknowledged-Error Code 14. |
| 21121  | IsoLynx I/O command not acknowledged-Error Code 15. |
| 21122  | IsoLynx I/O command not acknowledged-Error Code 16. |
| 21123  | IsoLynx I/O command not acknowledged-Error Code 17. |
| 21200  | Invalid IsoLynx IP address.                         |
| 21201  | Invalid IsoLynx subnet mask.                        |
| 21202  | Invalid IsoLynx gateway.                            |
| 21203  | Invalid IsoLynx DNS server.                         |
| 21204  | Invalid keep alive timeout value.                   |
| -21000 | IsoLynx I/O configuration does not match script.    |
| -21001 | IsoLynx I/F configuration does not match script.    |
| -21030 | IsoLynx analog input options do not match script.   |
| -21040 | IsoLynx analog output options do not match script.  |
| -21050 | IsoLynx digital input options do not match script.  |
| -21060 | IsoLynx digital output options do not match script. |
| -21200 | IsoLynx network options do not match script.        |

## **Address Validation**

The following error/warning messages may be generated. Click on the link for a description of the message.

## **Address Validation**

Missing address

Device address '<address>' contains a syntax error

Address '<address>' is out of range for the specified device or register

Data Type '<type>' is not valid for device address '<address>'

Device address '<address>' is Read Only

## Missing address

## **Error Type:**

Warning

## **Possible Cause:**

A tag address that has been specified dynamically has no length.

## Solution:

Re-enter the address in the client application.

## Device address '<address>' contains a syntax error

## **Error Type:**

Warning

## **Possible Cause:**

A tag address that has been specified dynamically contains one or more invalid characters.

#### Solution:

Re-enter the address in the client application.

## Address <address>' is out of range for the specified device or register

## **Error Type:**

Warning

#### **Possible Cause:**

A tag address that has been specified dynamically references a location that is beyond the range of supported locations for the device.

#### Solution:

Verify that the address is correct; if it is not, re-enter it in the client application.

## Data Type '<type>' is not valid for device address '<address>'

#### **Error Type:**

Warning

#### **Possible Cause:**

A tag address that has been specified dynamically has been assigned an invalid data type.

#### Solution:

Modify the requested data type in the client application.

## Device address '<address>' is Read Only

## **Error Type:**

Warning

#### **Possible Cause:**

A tag address that has been specified dynamically has a requested access mode that is not compatible with what the device supports for that address.

#### Solution:

Change the access mode in the client application.

## **Device Status Messages**

The following error/warning messages may be generated. Click on the link for a description of the message.

## **Device Status Messages**

Device '<device name>' is not responding
Unable to write to '<address>' on device '<device name>'

## Device '<Device name>' is not responding

## **Error Type:**

Serious

## **Possible Cause:**

- 1. The connection between the device and the Host PC is broken.
- 2. The IP address or ID assigned to the device is incorrect.
- 3. The interface type, com port or baud rate on device are configured incorrectly.

#### Solution:

- 1. Verify the cabling between the PC and the device.
- 2. Verify the IP address or ID given to the named device matches that of the actual device.
- 3. Verify that the Communications Channel Properties match those used when the device was configured with Dataforth configuration utility. For more information, refer to the section on "Communication Interface Reset Jumper" in the hardware user's manual.
- 4. Cycle power to device.

## Unable to write to '<address>' on device '<device name>'

## **Error Type:**

Serious

## **Possible Cause:**

- 1. The connection between the device and the Host PC is broken.
- 2. The IP address or ID assigned to the device is incorrect.
- 3. The interface type, comport or baud rate on device are configured incorrectly.

#### Solution:

- 1. Verify the cabling between the PC and the device.
- 2. Verify the IP address or ID given to the named device matches that of the actual device.
- 3. Verify that the Communications Channel Properties match those used when the device was configured with Dataforth configuration utility. For more information, refer to the section on "Communication Interface Reset Jumper" in the hardware user's manual.

## **Driver Error Messages**

The following error/warning messages may be generated. Click on the link for a description of the message.

#### **Driver Error Messages**

Device '<device name>' responded with error '<Error Code>' (Tag '<address>')
Device '<device name>' responded with error '<Error Code>' (Tag '<address>') during Connect

## Device '<device name>' responded with error 'Error Code' (Tag 'address')

## **Error Type:**

Serious

#### **Possible Cause:**

- 1. The connection between the device and the Host PC is broken.
- 2. The IP address or ID assigned to the device is incorrect.
- 3. The interface type, com port or baud rate on device are configured incorrectly.

#### Solution:

- 1. Verify the cabling between the PC and the device.
- 2. Verify the IP address or ID given to the named device matches that of the actual device.
- 3. Verify that the Communications Channel Properties match those used when the device was configured with Dataforth configuration utility. For more information, refer to the section on "Communication Interface Reset Jumper" in the hardware user's manual.

#### Note:

The error code detailed in the message was returned by the Dataforth Data Acquisition Library . For more information, refer to **Dataforth Data Acquisition Library Error Code Descriptions**.

## Device '<device name>' responded with error 'Error Code' (Tag 'address') during Connect

## **Error Type:**

Serious

### **Possible Cause:**

- 1. The connection between the device and the Host PC is broken.
- 2. The IP address or ID assigned to the device is incorrect.
- 3. The interface type, com port or baud rate on device are configured incorrectly.

### **Solution:**

- 1. Verify the cabling between the PC and the device.
- 2. Verify the IP address or ID given to the named device matches that of the actual device.
- 3. Verify that the Communications Channel Properties match those used when the device was configured with Dataforth configuration utility. For more information, refer to the section on "Communication Interface Reset Jumper" in the hardware user's manual.

#### Note:

The error code detailed in the message was returned by the Dataforth Data Acquisition Library while trying to connect to the device. For more information, refer to <a href="Dataforth Data Acquisition Library Error Code Descriptions">Dataforth Data Acquisition Library Error Code Descriptions</a>.

## **Automatic Tag Database Generation Messages**

The following error/warning messages may be generated. Click on the link for a description of the message.

## **Automatic Tag Database Generation Messages**

**Unable to Connect to Device or IO Inquire error** 

## Unable to Connect to Device or IO Inquire error during tag Database Creation

## **Error Type:**

Serious

#### **Possible Cause:**

- 1. The connection between the device and the Host PC is broken.
- 2. The IP address or ID assigned to the device is incorrect.
- 3. The interface type, comport or baud rate on device are configured incorrectly.
- 4. The I/O configuration set with Dataforth configuration utility is incorrect.

#### Solution:

- 1. Verify the cabling between the PC and the device.
- 2. Verify the IP address or ID given to the named device matches that of the actual device.
- 3. Verify that the Communications Channel Properties match those used when the device was configured with Dataforth configuration utility. For more information, refer to the section on "Communication Interface Reset Jumper" in the hardware user's manual.
- 4. Run the Dataforth configuration utility and verify that the I/O configuration matches the physical hardware.

## Index

| A                                                                                                    |     |
|----------------------------------------------------------------------------------------------------|-----|
| Address ' <address>' is out of range for the specified device or register</address>                                            | 15  |
| Address Descriptions                                                                                                    | 11  |
| Address Validation 12,                                                                                                    | 14  |
| Automatic Tag Database Generation                                                                                              | . 8 |
| Automatic Tag Database Generation Messages.                                                                                    | 17  |
| С                                                                                                    |     |
| Cable Diagrams                                                                                                    | 5   |
| Channel Setup.                                                                                                    | 4   |
| D                                                                                                    |     |
| Data Type ' <type>' is not valid for device address '<address>'</address></type>                                               | 15  |
| Data Types Description                                                                                                    | 10  |
| Dataforth Data Acquisition Library Error Code Descriptions                                                                     | 12  |
| Device ' <device name="">' is not responding.</device>                                                                         | 15  |
| Device ' <device name="">' responded with error '<error code="">' (Tag '<address>')</address></error></device>                 | 16  |
| Device ' <device name="">' responded with error '<error code="">' (Tag '<address>') during Con-nect</address></error></device> |     |
| Device address ' <address>' is Read Only</address>                                                                             | 15  |
| Device address ' <address>' contains a syntax error.</address>                                                                 | 15  |
| Device Setup.                                                                                                    | 5   |
| Device Status Messages 12,                                                                                                    | 15  |
| Driver Error Messages 12,                                                                                                    | 16  |
| Driver Setup.                                                                                                    | 7   |
| E                                                                                                    |     |
| Error Descriptions                                                                                                    | 12  |
| Ethernet Connections                                                                                                    | 6   |
| I                                                                                                    |     |
| IP                                                                                                    | 16  |
| ISOLYNX Data Acquisition Library                                                                                               | 7   |
| M                                                                                                    |     |
| Missing address.                                                                                                    | 14  |
| N                                                                                                    |     |
| Network Interface Card                                                                                                    | 4   |

| O                                                                               |    |
|---------------------------------------------------------------------------------|----|
| OPC                                                                             | 7  |
| Overview.                                                                       | 3  |
| S                                                                               |    |
| Serial Connections                                                              | 5  |
| U                                                                               |    |
| Unable to Connect to Device or IO Inquire error during tag Database Creation    | 17 |
| Unable to write to ' <address>' on device '<device name="">'</device></address> | 16 |